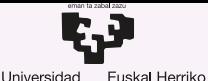

Unibertsitatea

del País Vasco

**GASTEIZKO INGENIARITZA ESKOLA FSCUFLA** DE INGENIERÍA DE VITORIA-GASTEIZ

## 4 Independencia del Dispositivo y Redirección Introducción a los Sistemas Operativos, 2023-2024

### Pablo González Nalda

Depto. de Lenguajes y Sistemas Informáticos EU de Ingeniería de Vitoria-Gasteiz, [UPV/EHU](https://www.ehu.eus/)

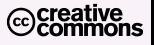

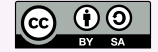

20 de febrero de 2024

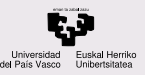

## Contenidos de la presentación

### **CONTENIDOS**

- [Independencia de](#page-2-0) dispositivo
- 
- Canales de E/S y Redirección de [Entrada/Salida/E](#page-8-0)rror
- [Tablas](#page-13-0)
- 
- [¿Mas preguntas?](#page-26-0) ´

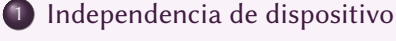

2 [mount](#page-4-0)

3 Canales de E/S y Redirección de Entrada/Salida/Error

**[Tablas](#page-13-0)** 

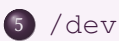

6 *¡Más* preguntas?

<span id="page-2-0"></span>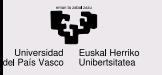

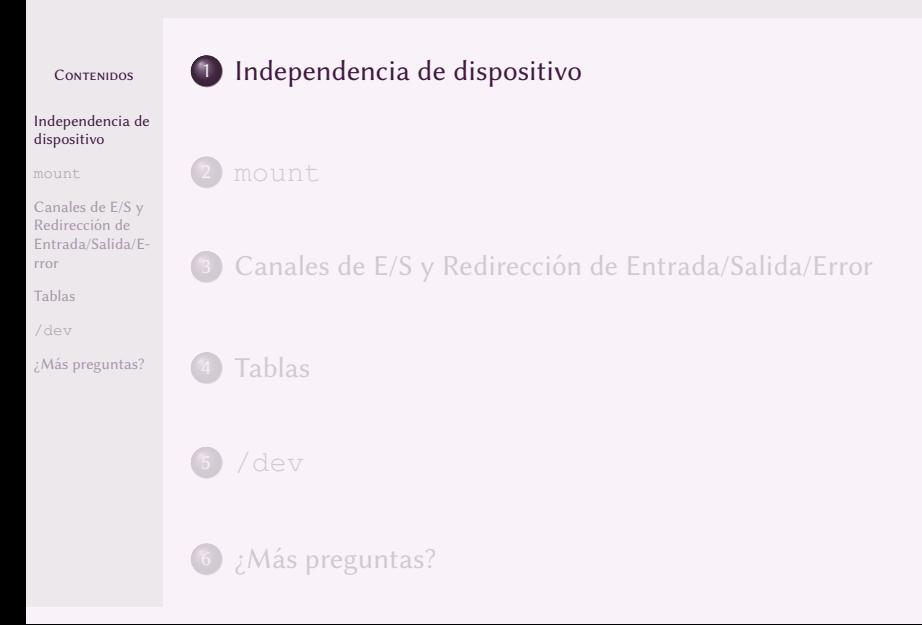

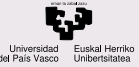

## Independencia de dispositivo

#### **CONTENIDOS**

#### [Independencia de](#page-2-0) dispositivo

Canales de E/S y Redirección de [Entrada/Salida/E](#page-8-0)rror

[Tablas](#page-13-0)

[¿Mas preguntas?](#page-26-0) ´

La independencia de dispositivo consiste en que el funcionamiento de un programa es indiferente del dispositivo en el que se encuentre un fichero.

El sistema operativo gestiona la información de la ubicación de cada fichero y de las rutinas (código del kernel del sistema operativo, módulos, drivers o controladores) necesarias para acceder a cada dispositivo. Se puede distinguir la parte del kernel independiente del hardware y la parte dependiente.

De esta forma los programas no cambian para incorporar el código dependiente del hardware.

<span id="page-4-0"></span>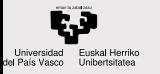

### **CONTENIDOS** [Independencia de](#page-2-0) dispositivo [mount](#page-4-0) Canales de E/S y Redirección de [Entrada/Salida/E](#page-8-0)rror [Tablas](#page-13-0) [¿Mas preguntas?](#page-26-0) ´ 1 [Independencia de dispositivo](#page-2-0) 2 [mount](#page-4-0) Canales de E/S y Redirección de Entrada/Salida/Error **[Tablas](#page-13-0)** 6 *;* Más preguntas?

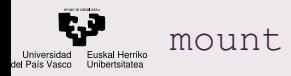

#### CONTENIDOS

[Independencia de](#page-2-0) dispositivo

#### [mount](#page-4-0)

Canales de E/S y Redireccion de ´ [Entrada/Salida/E](#page-8-0)rror

[Tablas](#page-13-0)

[¿Mas preguntas?](#page-26-0) ´

mount es la instrucción que monta el sistema de ficheros (FS) que existe en una partición de un dispositivo.

Montar es incluir el árbol de directorios de un FS en el árbol global, colgándolo a partir de un directorio vacío. Se puede hacer de forma manual o automática.

### Sistema manual:

 $1 \mid \$$  sudo mount -t exfat /dev/sdc1 /pintxo # línea de comandos

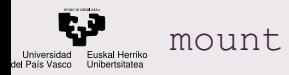

#### **CONTENIDOS**

[Independencia de](#page-2-0) dispositivo

#### [mount](#page-4-0)

Canales de E/S y Redirección de [Entrada/Salida/E](#page-8-0)rror

[Tablas](#page-13-0)

[¿Mas preguntas?](#page-26-0) ´

### Sistemas automáticos: entorno gráfico o en el fichero /etc/fstab

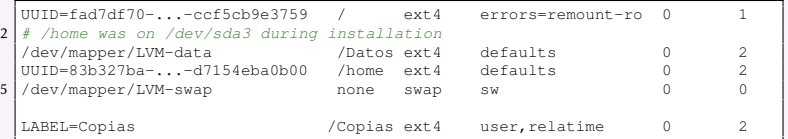

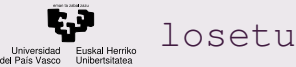

### losetup

#### **CONTENIDOS**

[Independencia de](#page-2-0) dispositivo

#### [mount](#page-4-0)

Canales de E/S y Redireccion de ´ [Entrada/Salida/E](#page-8-0)rror

[Tablas](#page-13-0)

[¿Mas preguntas?](#page-26-0) ´

Podemos obtener la copia de un disco con un Windows instalado y acceder a una partición de la copia con estas instrucciones:

```
# copia del disco en un fichero
2 dd status=progress if=/dev/sdb of=disco.dd bs=1M
  # cambio de cilindros y pistas
  fdisk -u -C#cylinders -S63 -H16 -l disco.dd
5 # Saltarse la particion´ de recuperacion´ de Windows (FAT)
  sudo losetup -o32256 /dev/loop0 disco.dd
  # Comprobar el tipo de partición que es
   la siguiente partición, que es NTFS
  sudo file /dev/loop0
  # montar esa partición en el directorio /t
11 sudo mount /dev/loop0 /t
```
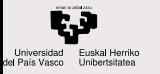

### **CONTENIDOS** [Independencia de](#page-2-0) dispositivo

#### Canales de E/S y Redirección de [Entrada/Salida/E](#page-8-0)rror

[Canales de Entrada/Salida](#page-9-0) Redireccion de ´ [Entrada/Salida/Error](#page-10-0)

[Tablas](#page-13-0)

¿Más preguntas?

### <span id="page-8-0"></span>1 [Independencia de dispositivo](#page-2-0)

[mount](#page-4-0).

### 3 Canales de E/S y Redirección de Entrada/Salida/Error

**[Tablas](#page-13-0)** 

**6** *;* Más preguntas?

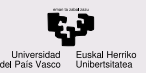

## <span id="page-9-0"></span>Canales de Entrada/Salida

#### CONTENIDOS

[Independencia de](#page-2-0) dispositivo

Canales de E/S y Redirección de [Entrada/Salida/E-](#page-8-0)

[Canales de Entrada/Salida](#page-9-0) Redireccion de ´ [Entrada/Salida/Error](#page-10-0)

[Tablas](#page-13-0)

¿Más preguntas?

Todos los programas tienen:

- **Canal de entrada estándar de datos**
- **Canal de salida estándar de datos**
- **Canal de salida estándar de errores**

Se numeran como canales 0, 1 y 2, respectivamente.

El programa hace llamadas al sistema para leer o escribir en los canales, independientemente del dispositivo.

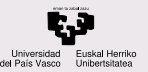

## <span id="page-10-0"></span>Redirección de Entrada/Salida/Error

#### **CONTENIDOS**

[Independencia de](#page-2-0) dispositivo

Canales de E/S y Redirección de [Entrada/Salida/E-](#page-8-0)

[Canales de Entrada/Salida](#page-9-0) Redireccion de ´ [Entrada/Salida/Error](#page-10-0)

[Tablas](#page-13-0)

¿Más preguntas?

Por defecto, la E/S se hace por teclado (canal 0) y por la pantalla (1 y 2).

Redirecciones a ficheros u otros programas:

- ./programa < entrada.txt
- ./programa > salida.txt
- ./programa >> salidaappend.txt
- ./programa 2> errores.txt
- ./programa | ./programaB
- ./programa 2>&1 | ./programaB

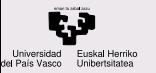

## Cómo ver los canales abiertos por un programa

#### CONTENIDOS

[Independencia de](#page-2-0) dispositivo

[mount](#page-4-0)

Canales de E/S y Redireccion de ´ [Entrada/Salida/E-](#page-8-0)

[Canales de Entrada/Salida](#page-9-0) Redireccion de ´ [Entrada/Salida/Error](#page-10-0)

[Tablas](#page-13-0)

¿Más preguntas?

### Cómo ver los canales abiertos por un programa:

1 echo "Crear el fichero con redirección del echo" > f less f # (pulsar CTRL-Z) para parar la visualizacion´ ps # procesos parados en esta línea de comandos, con su PID  $-1$  /proc/15994/fd # vemos la tabla de canales del proceso con ese PID fg # a primer plano el less y para salir pulsar 'q' rm f # borro el fichero

proc es un sistema de ficheros virtual, es decir, es una forma de consultar los datos del kernel como si fueran ficheros.

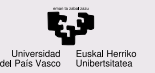

### Prueba de canales A

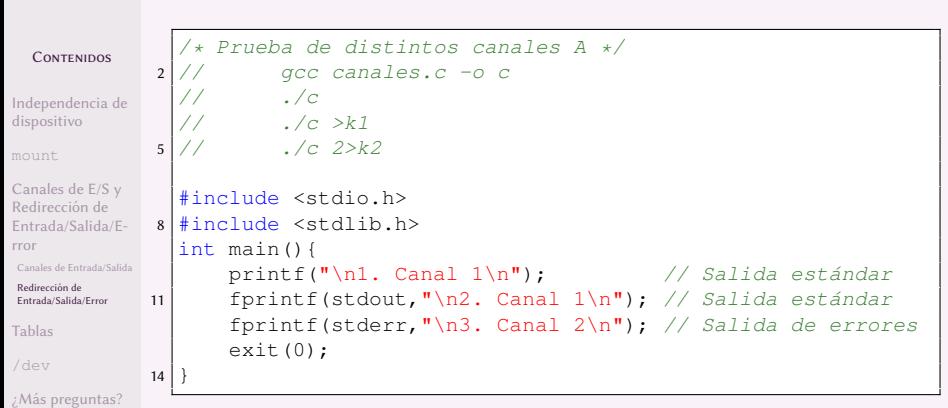

Listing 1: canalesA.c

### Ver la Actividad 4.

<span id="page-13-0"></span>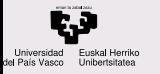

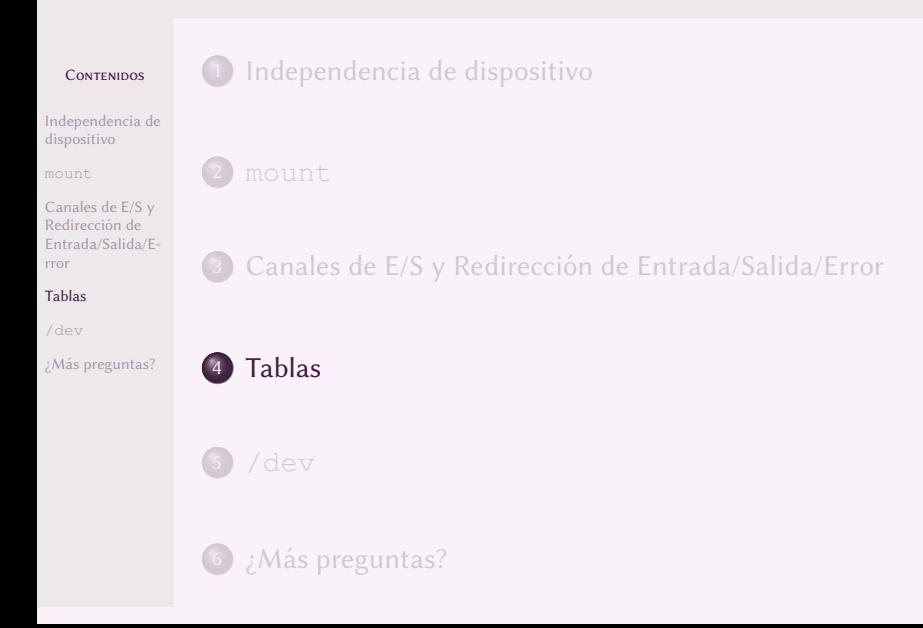

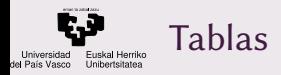

#### **CONTENIDOS**

- [Independencia de](#page-2-0) dispositivo
- 
- Canales de E/S y Redirección de [Entrada/Salida/E](#page-8-0)rror

### [Tablas](#page-13-0)

- 
- [¿Mas preguntas?](#page-26-0) ´

### Estas tablas gestionan el acceso a ficheros: tablas de canales, tabla de Ficheros Abiertos, tabla de Inodos, tabla de Dispositivos.

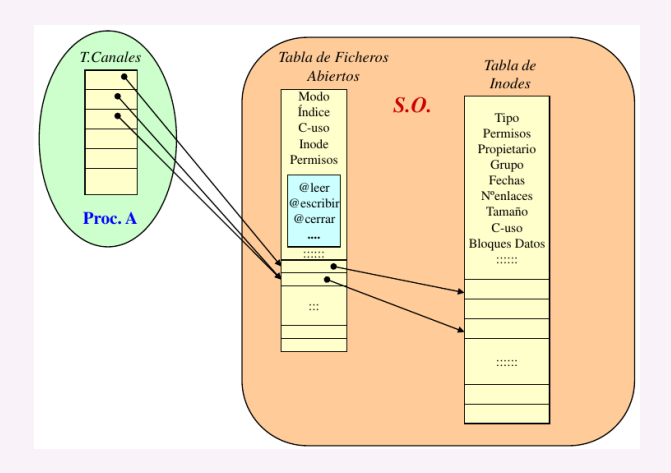

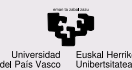

# Tablas de canales (TC)

**CONTENIDOS** 

[Independencia de](#page-2-0) dispositivo

[mount](#page-4-0)

Canales de E/S y Redireccion de ´ [Entrada/Salida/E](#page-8-0)rror

### [Tablas](#page-13-0)

[¿Mas preguntas?](#page-26-0) ´

La tabla de canales (TC) es la estructura de datos que contabiliza los ficheros abiertos por un programa en un momento de su ejecución. Hay una tabla de canales por cada proceso.

Para obtener la tabla de canales con los ficheros abiertos por el proceso principal de Firefox, o todas en general, se puede hacer:

```
cat </dev/zero >/dev/null 2> errores.txt & # proceso
  ps # busco el PID del proceso que acabo de lanzar
3 \vert 1s -1 /proc/11061/fd # listado de la TC de ese proceso
 PID=$(ps aux|grep efox|xargs|cut -d " " -f 2)
6 ls -al /proc/$PID/fd
 |\# de otra forma, en dos líneas con el salto de la
  # barra invertida y el > que pide terminar la línea
9 ls -al /proc/$(ps aux |grep irefo|grep -v Content|xargs \
 > |cut -d " " -f 2)/fd
12 # Para listar todas las TCs (todas si somos root)
  cd /proc/ ; ls -al [0-9]*/fd/ 2> /dev/null
```
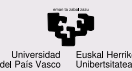

## Tabla de Ficheros Abiertos (TFA)

CONTENIDOS

[Independencia de](#page-2-0) dispositivo

[mount](#page-4-0)

Canales de E/S y Redirección de [Entrada/Salida/E](#page-8-0)rror

### [Tablas](#page-13-0)

[¿Mas preguntas?](#page-26-0) ´

La TFA gestiona para todo el sistema los ficheros abiertos por cualquier proceso, y la forma en que estan abiertos (lectura o ´ escritura, etc). Para consultarla se puede usar el comando lsof. Hay [muchos ejemplos de uso](http://www.thegeekstuff.com/2012/08/lsof-command-examples/).

FD: file descriptor (canal). Algunos valores de FD:

cwd Current Working Directory txt Text file mem Memory mapped file mmap Memory mapped device NUMBER Represent the actual file descriptor. The character after the number i.e '1u', represents the mode in which the file is opened. r for read, w for write, u for read and write.

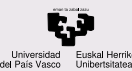

## Tabla de Ficheros Abiertos (TFA)

#### **CONTENIDOS**

[Independencia de](#page-2-0) dispositivo

[mount](#page-4-0)

Canales de E/S y Redireccion de ´ [Entrada/Salida/E](#page-8-0)rror

### [Tablas](#page-13-0)

[¿Mas preguntas?](#page-26-0) ´

TYPE: Tipos de fichero. Valores de TYPE:

REG Regular File (fichero corriente, normal)

DIR Directory

FIFO First In First Out

CHR Character special file

ldd /bin/cat # vemos las librerías dinámicas del programa  $2$  cat </dev/zero >/dev/null 2> errores.txt & # lanzo lsof -c cat # listado de la TFA para el comando cat PID=\$(ps|grep cat | cut -d " " -f 1) # busco el PID del  $5 \#$  proceso cat que acabo de lanzar ls -l /proc/\$PID/fd # listado de la TC de ese proceso para poder compararla

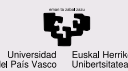

## Tabla de Inodos y Tabla de Dispositivos

CONTENIDOS

[Independencia de](#page-2-0) dispositivo

[mount](#page-4-0)

Canales de E/S y Redirección de [Entrada/Salida/E](#page-8-0)rror

[Tablas](#page-13-0)

[¿Mas preguntas?](#page-26-0) ´

La Tabla de Inodos contiene los inodos de los ficheros que están abiertos (y probablemente los que se han cerrado en forma de caché). Con cada inodo se mantiene la información del dispositivo y sistema de ficheros en el que se encuentra el archivo y por tanto su inodo.

La Tabla de Dispositivos contiene las características de cada dispositivo (tamaño, tipo), las formas de acceder al dispositivocon las rutinas de código necesarias (el *driver* o controlador software de dispositivo).

En la actualidad, la Tabla de Dispositivos es una estructura de datos accesible por un sistema de ficheros virtual: udev en /dev

Consultar la página de Wikipedia sobre Udev.

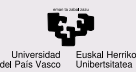

## Tabla de dispositivos de bloques

### **CONTENIDOS**

Para obtener la tabla de dispositivos de bloques se puede hacer:

[Independencia de](#page-2-0) dispositivo

Canales de E/S Redirección de Entrada/Salida rror

[Tablas](#page-13-0)

; Más pregunta

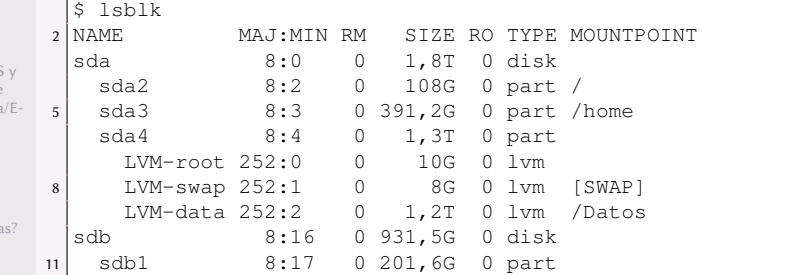

### Análogamente, tenemos  $\text{lsusb}, \text{lspci}$  y  $\text{lshw}$  para otro hardware.

<span id="page-20-0"></span>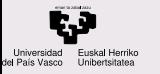

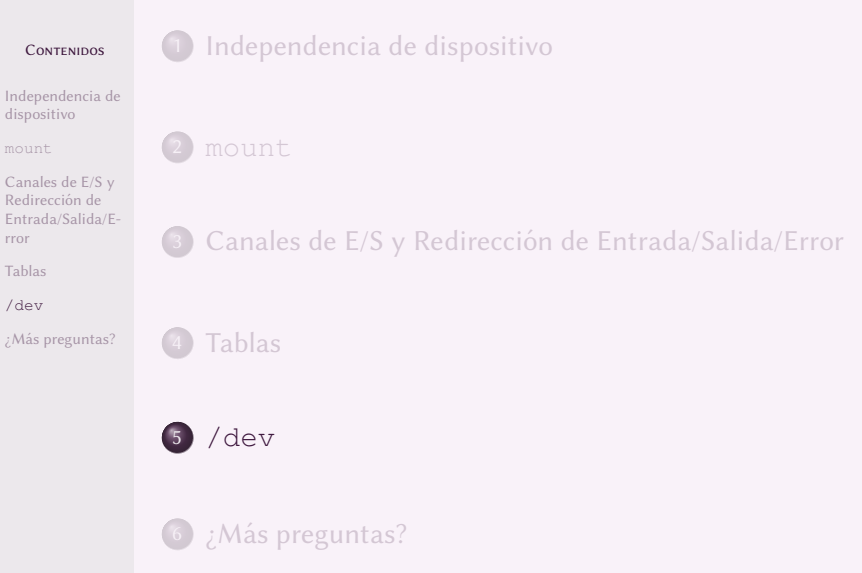

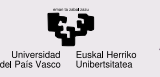

## Algunas entradas de /dev

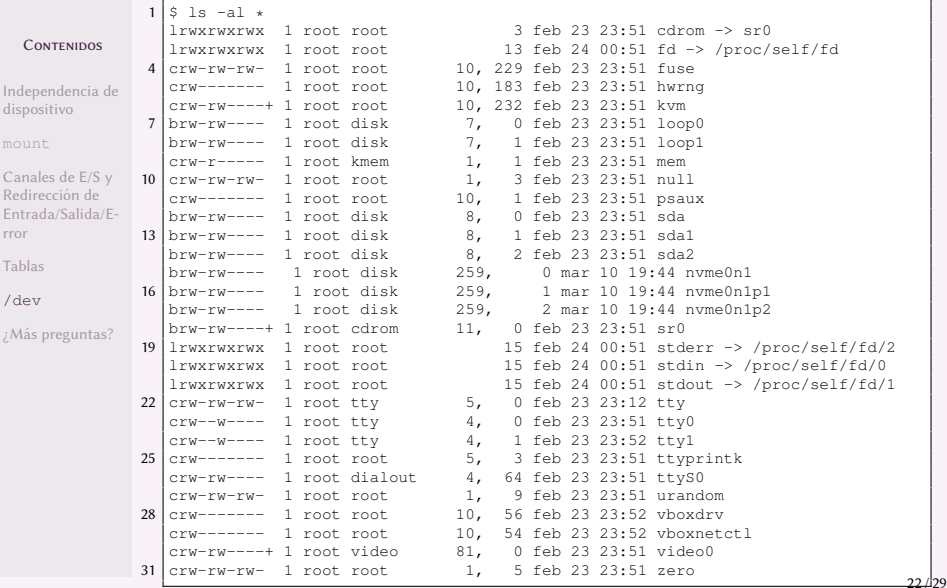

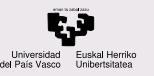

## Dispositivos de bloques en /dev

[Dispositivos loop](https://en.wikipedia.org/wiki/Loop_device)

#### **CONTENIDOS**

Inde dist

Can Red Ent rror Tab  $/d\epsilon$  $;$  Mass  $"$ 

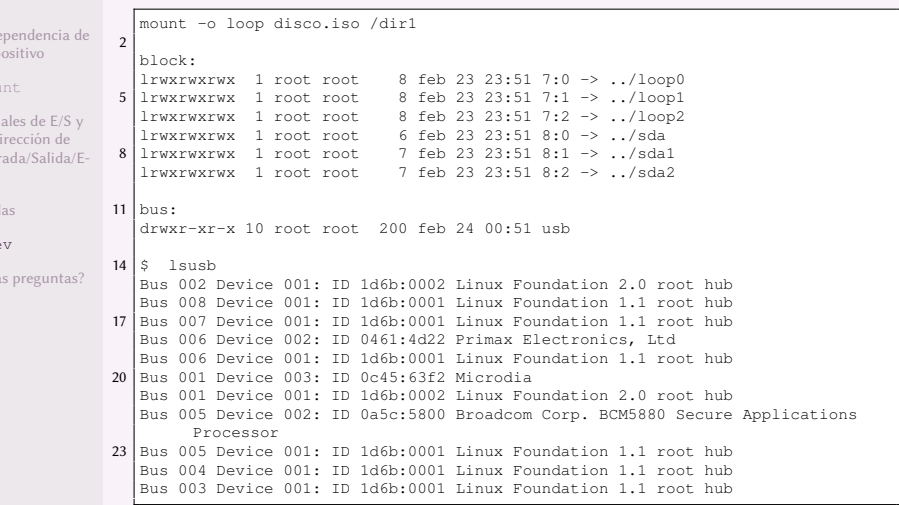

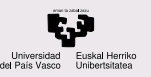

## Dispositivos de caracteres en /dev

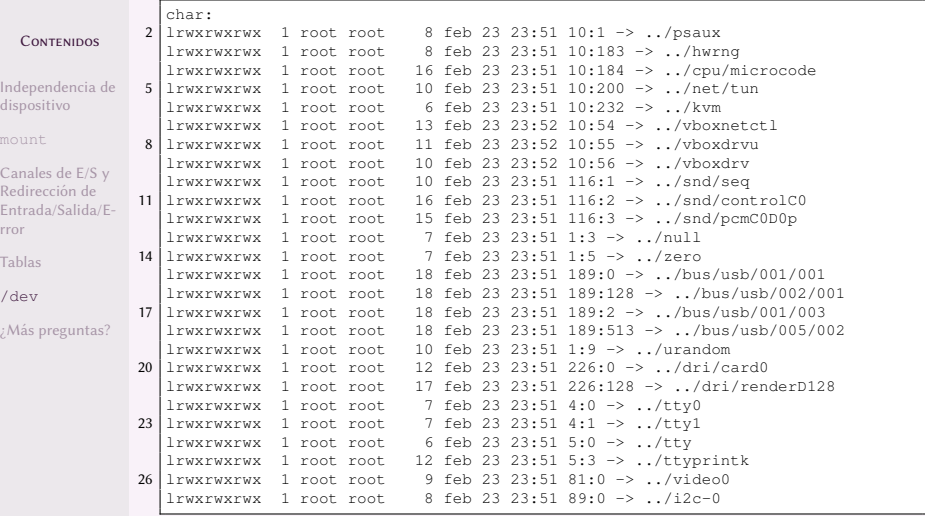

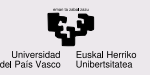

## Dispositivos de tipo disk en /dev

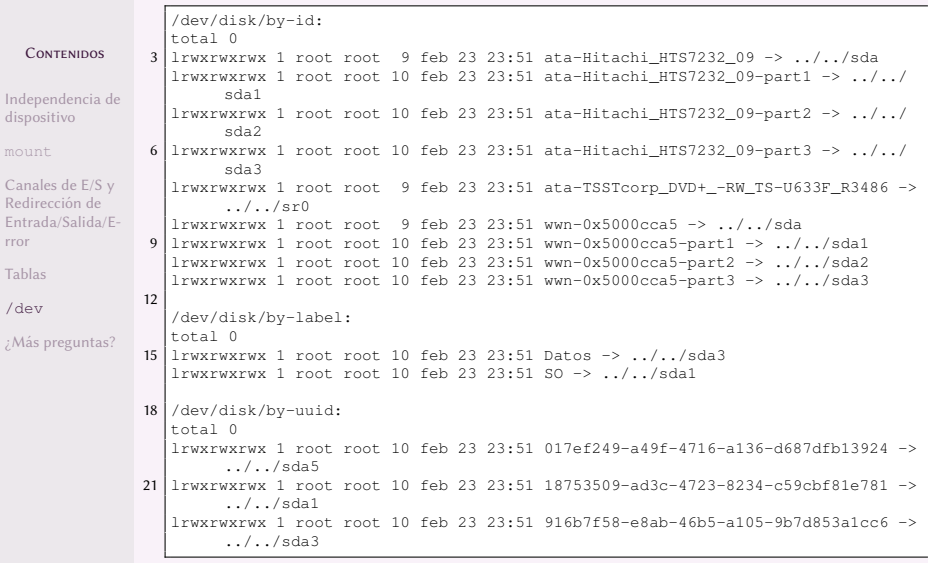

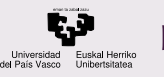

### Dispositivos en /dev

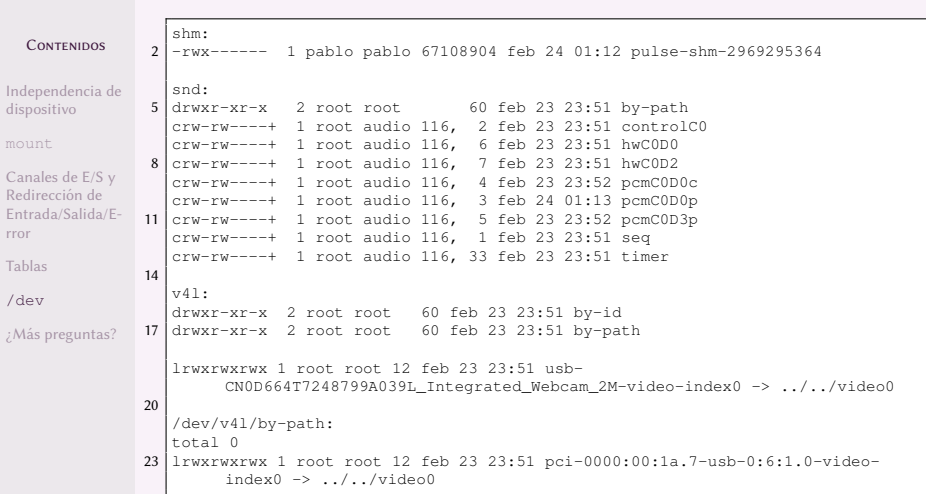

<span id="page-26-0"></span>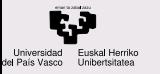

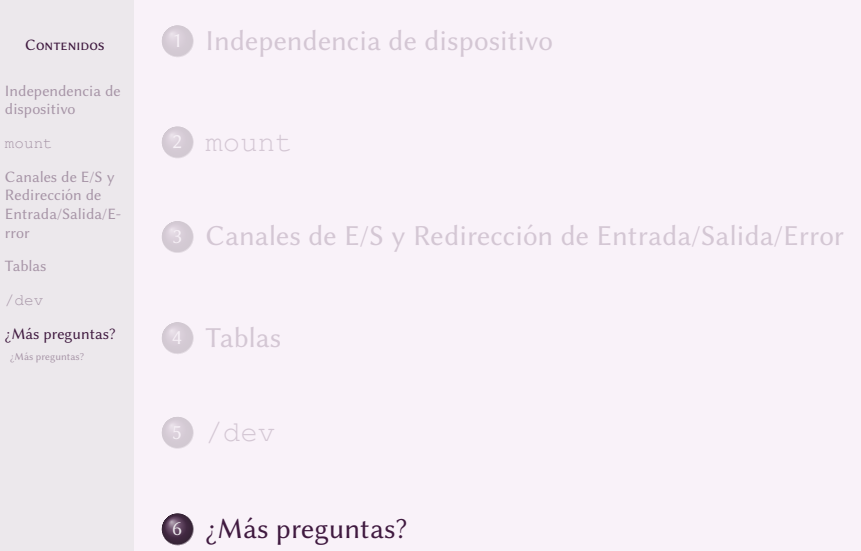

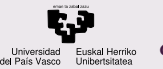

<span id="page-27-0"></span>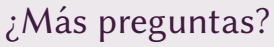

#### **CONTENIDOS**

[Independencia de](#page-2-0) dispositivo

Canales de E/S y Redirección de [Entrada/Salida/E](#page-8-0)rror

¿Más preguntas?

[Tablas](#page-13-0)

[¿Mas preguntas?](#page-26-0) ´ ¿Más preguntas?

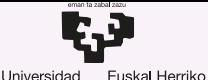

Unibertsitatea

del País Vasco

**GASTEIZKO INGENIARITZA ESKOLA FSCUFLA** DE INGENIERÍA DE VITORIA-GASTEIZ

## 4 Independencia del Dispositivo y Redirección Introducción a los Sistemas Operativos, 2023-2024

### Pablo González Nalda

Depto. de Lenguajes y Sistemas Informáticos EU de Ingeniería de Vitoria-Gasteiz, [UPV/EHU](https://www.ehu.eus/)

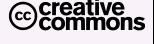

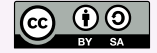

20 de febrero de 2024